## Ten en cuenta que el peso de cada documento no debe superar las 6 MB, los formatos permitidos son JPEG, PNG, DOC, DOCX o PDF.

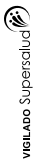

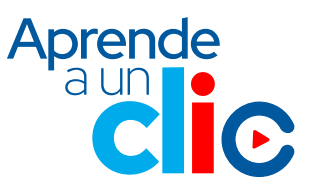

## **Ingresa aquí a la App html**

**2**

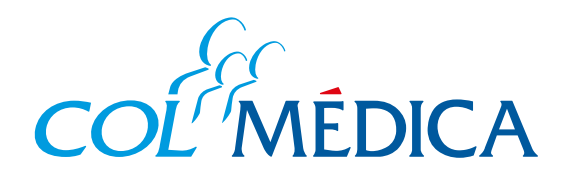

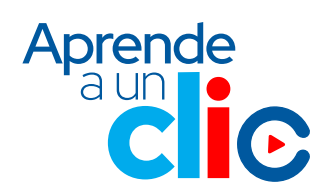

**¿**Cómo acceder para ser atendido en citas médicas programadas por telemedicina desde la **App Colmédica?**

> Haz clic en la opción **Telemedicina** y luego en **continuar.**

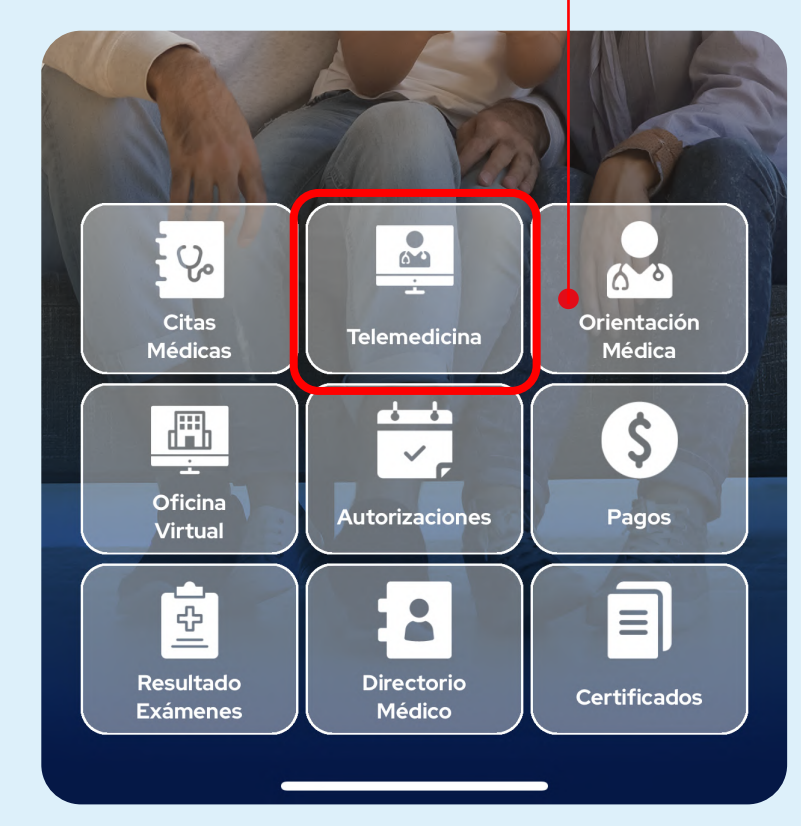

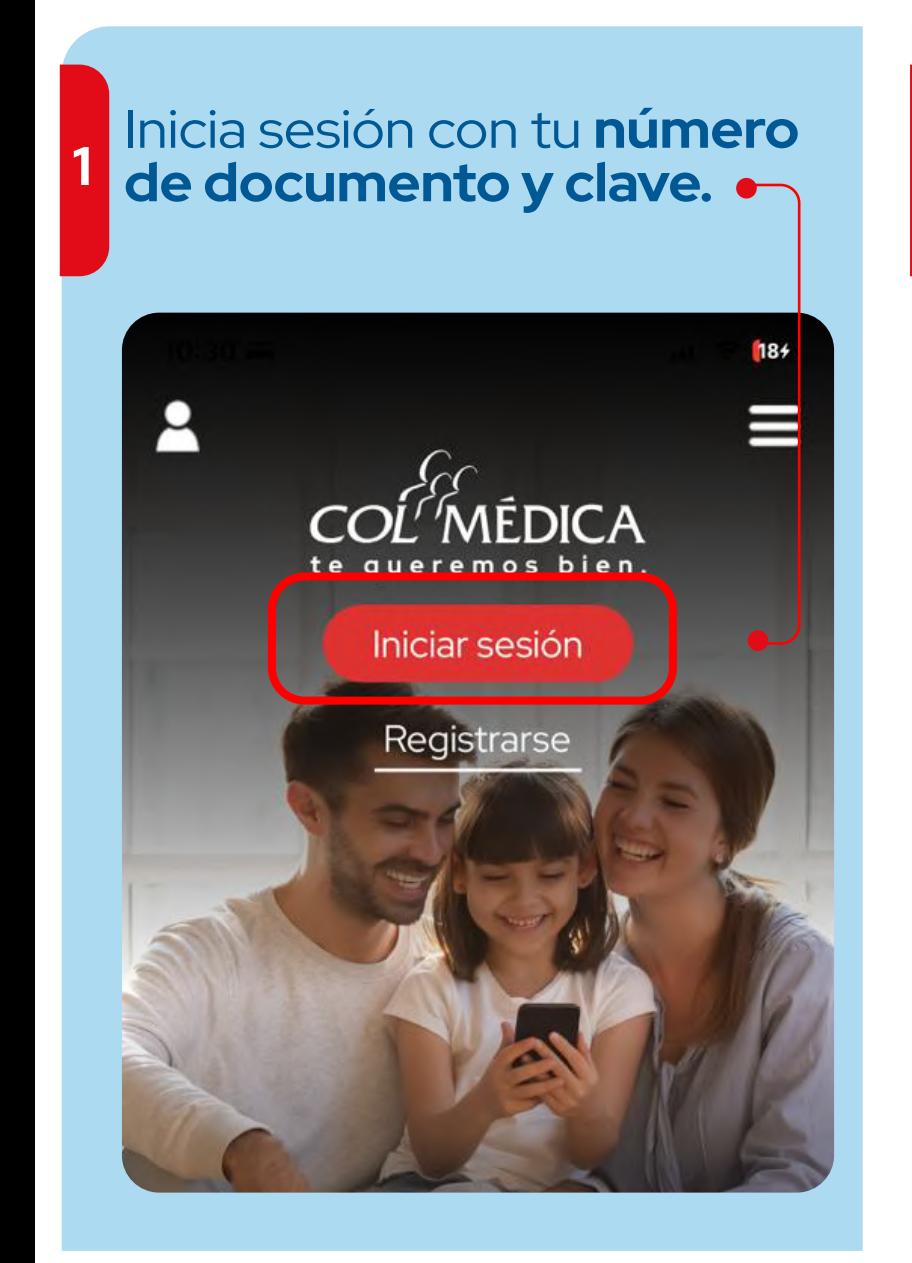

**<sup>5</sup>** En pantalla, aparecerá un mensaje de la llamada del profesional de salud. Haz clic en aceptar.

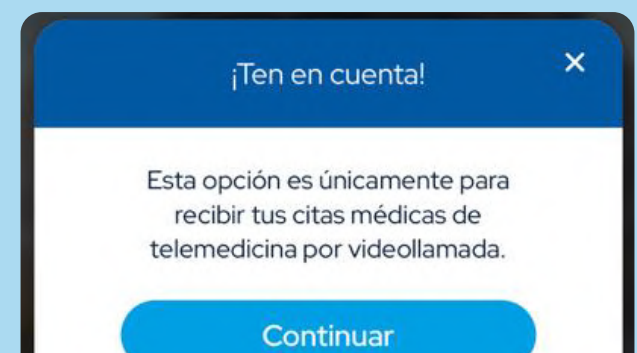

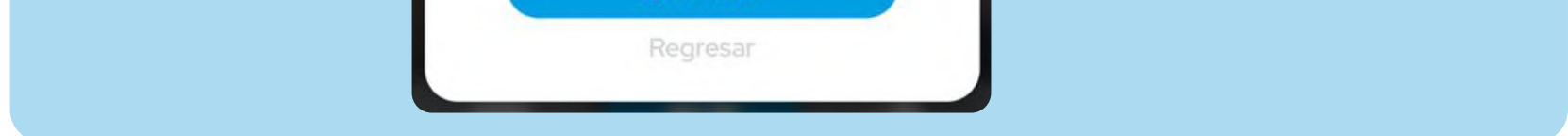

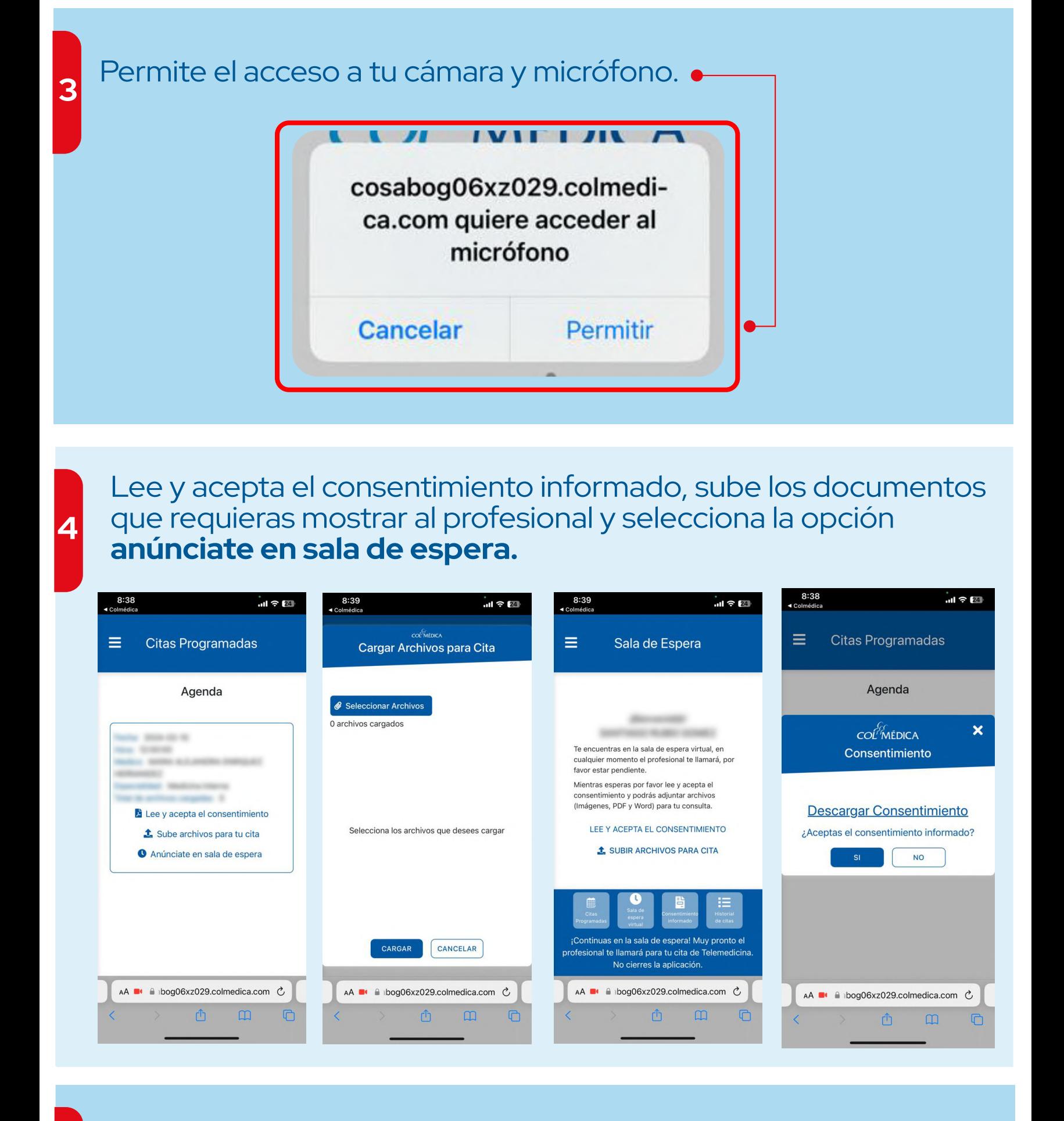